# **Erweiterter Umsatz Auswertungsdruck über Archiv Vorgänge**

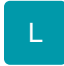

## **Erweiterter Umsatz-Auswertungsdruck über Archiv Vorgänge**

Mit Hilfe dieser Funktion können Sie vorgangsbezogene Auswertungen vornehmen. Das bedeutet, Sie können aufgrund der von Ihnen selektierten Vorgänge im Vorgangsarchiv die Umsätze sowie die verkauften Mengen für Adressen, die einzelnen Anschriften und das Betriebsergebnis auswerten.

Um ein aussagekräftiges Ergebnis zu erzielen ist es Voraussetzung, dass die jeweiligen Vorgänge ordnungsgemäß gebucht wurden und sich im Vorgangsarchiv befinden.

Um zu gewährleisten, dass sich die betreffenden Vorgänge im Archiv befinden, muss dies in den Parametereinstellungen festgelegt werden. Diese Einstellungen finden Sie über die Schaltfläche: PARAMETER – VORGÄNGE – BUCHUNGSPARAMETER unter dem Register: "Für das Buchen dieses Vorganges".

Weitere Informationen zu den Einstellungen der Buchungsparameter der Vorgänge finden Sie im modulübergreifenden Teil des Handbuch im Kapitel "Einträge in der Menüleiste".

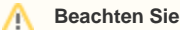

Nicht gebuchte Vorgänge, die manuell ins Archiv verschoben wurden, werden in dieser Auswertung nicht berücksichtigt.

#### **Anwendung - Drucken**

Im Vorgangsarchiv können Sie über die Schaltfläche (VORGANGS-) LISTEN zu den bereits gewohnten Listen zusätzlich die UMSATZAUSWERTUNG zum Druck auswählen.

Sollte hierfür kein Layout vorhanden sein, so können Sie über einen Doppelklick auf "Neuer Druck", Register: "Vorgaben" eines unserer Vorgabelayouts auswählen.

#### **Anwendung - Auswertungsmöglichkeiten**

Als erstes treffen Sie innerhalb des Druckdialoges eine Vorauswahl.

- nach Anschriften: listet den Umsatz zu der jeweiligen Adresse, aufgeschlüsselt nach der jeweiligen Lieferanschrift, auf.
- **nach Adressen:** listet den kompletten Umsatz der jeweiligen Adresse auf.
- $\bullet$ nach Warengruppen (Betriebsergebnis) : listet den kompletten Betriebsumsatz, aufgeschlüsselt nach Warengruppen und Artikelnummer jedoch unabhängig von der Adresse rein auf den Mandanten bezogen auf.
- Vorgabe Seitenwechsel deaktivieren : durch Auswahl dieses Kennzeichens wird verhindert, dass nach jeder Adresse eine neue Seite ausgegeben wird.

Mit den nachfolgend beschriebenen Einstellungen können Sie die auszuwertenden Bereiche festlegen:

Grenzen Sie zunächst den Bereich der in der Auswertung berücksichtigten Vorgänge ein:

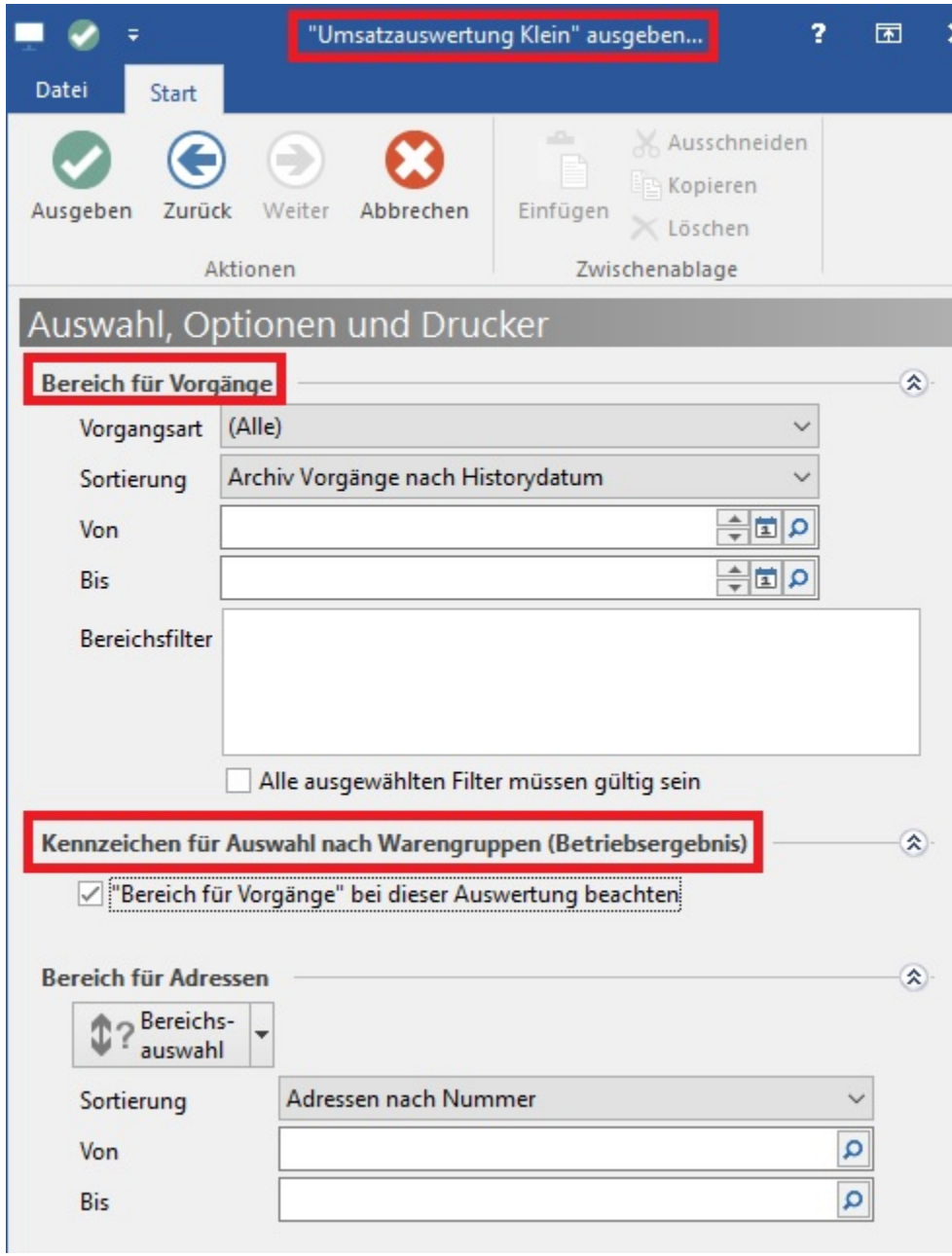

## **Kennzeichen für Auswahl nach Warengruppen (Betriebsergebnis)**

Mit dem folgenden Kennzeichen wird die obige Auswahl ("Bereich für Vorgänge") in der Auswertung nach Warengruppen berücksichtigt:

#### **Bereich für Adressen**

In der nachfolgenden Sortierung legen Sie fest, für welche Adressen die jeweilige Auswertung durchgeführt wird:

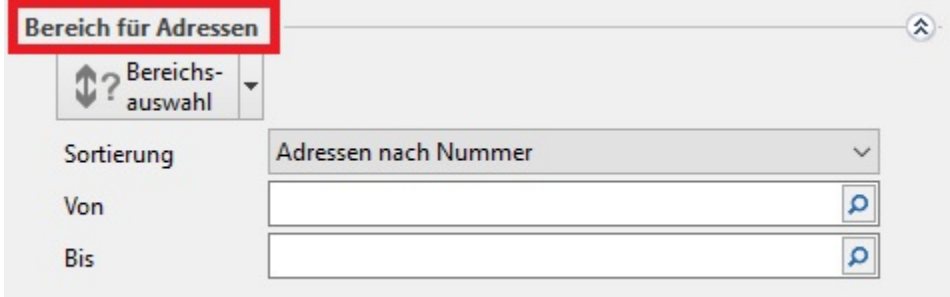

Legen Sie mit der nachfolgenden Auswahl erforderlichenfalls einen **Auswertungszeitraum** fest:

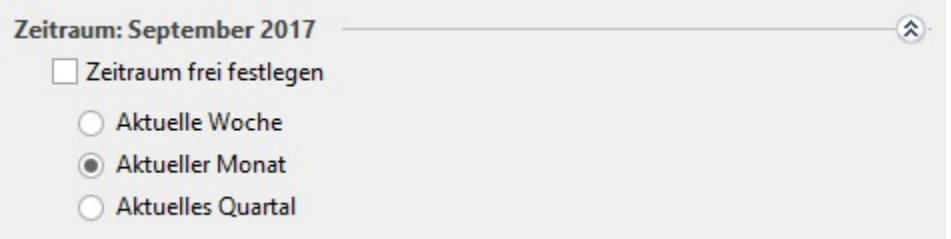

Treffen Sie hier eine Einschränkung, indem Sie eines bzw. mehrere Kennzeichen aktivieren, falls nur Adressen eines bestimmten Status berücksichtigt werden sollen. Falls Sie keine Auswahl treffen, werden alle Status berücksichtigt.

Des Weiteren können Sie nun die Vorgangsarten auswählen, die bei Ihrer Auswertung berücksichtigt werden sollen. Die ausgewählte Vorgangsart muss sich selbstverständlich im Vorgangsarchiv befinden und gebucht sein. Um eine aussagekräftige und zuverlässige Umsatzauswertung zu erhalten, sollten Sie als Vorgangsart Ihre Rechnung sowie Ihre Gutschrift auswählen.

Abschließend können Sie zusätzliche Filterdefinitionen frei vergeben . Mit Hilfe dieses Werkzeuges können Sie z. B. für Ihre Auswertung nur die Vorgänge verwenden, in denen der Vertreter 1 hinterlegt ist. Informationen zum Arbeiten mit den [Filterdefinitionen](https://hilfe.microtech.de/go/hlpGlFilterDefinitionen) entnehmen Sie bitte der Online Hilfe.

#### **Register: "Optionen"**

- Bei Bedarf können Sie eine Sortierung nach den Warengruppennummern aktivieren:
- Möchten Sie, dass bei Ihrer Auswertung Artikel, die keine Menge oder keinen Umsatz haben, nicht berücksichtigt werden, so aktivieren Sie die Option "Nur Artikel mit Menge und Umsatz ausgeben" .
- Haben Sie in den Adressstammdaten bereits z. B. alte Adressen gelöscht und es sind dennoch die Vorgänge dazu im Vorgangsarchiv vorhanden und Sie möchten, dass diese Vorgänge bei der Auswertung beachtet werden sollen, so aktivieren Sie die Einstellung "Gelöschte Adressen bei den Auswertungen beachten" .
- Menge ausgeben: Wenn Sie mit unterschiedlichen Verpackungseinheiten bei einem Artikel arbeiten, ist es recht schwierig, die Mengen miteinander zu vergleichen. Daher können Sie bei der Auswertung bestimmen, welche Mengen ausgegeben werden sollen.
	- <sup>o</sup> Bei *"In Artikeleinheit"* wird immer die eingegebene Menge unabhängig von der Einheit aus dem Vorgang verwendet. Wenn Sie die Einstellung "Als Buchungsmenge" aktivieren, wird immer die tatsächlich gebuchte Menge verwendet. D. h., wenn Sie z. B. eine Kiste verkauft haben und sich in einer Kiste 10 Stück befinden, so beträgt die Buchungsmenge in diesem Fall 10.